# CRaSH guide

**CRaSH** 

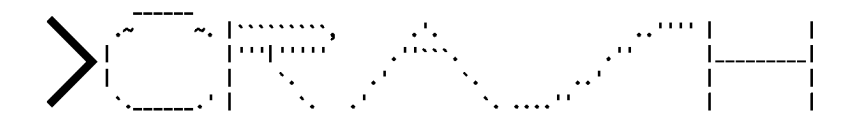

Julien Viet (eXo Platform)

Copyright © 2011

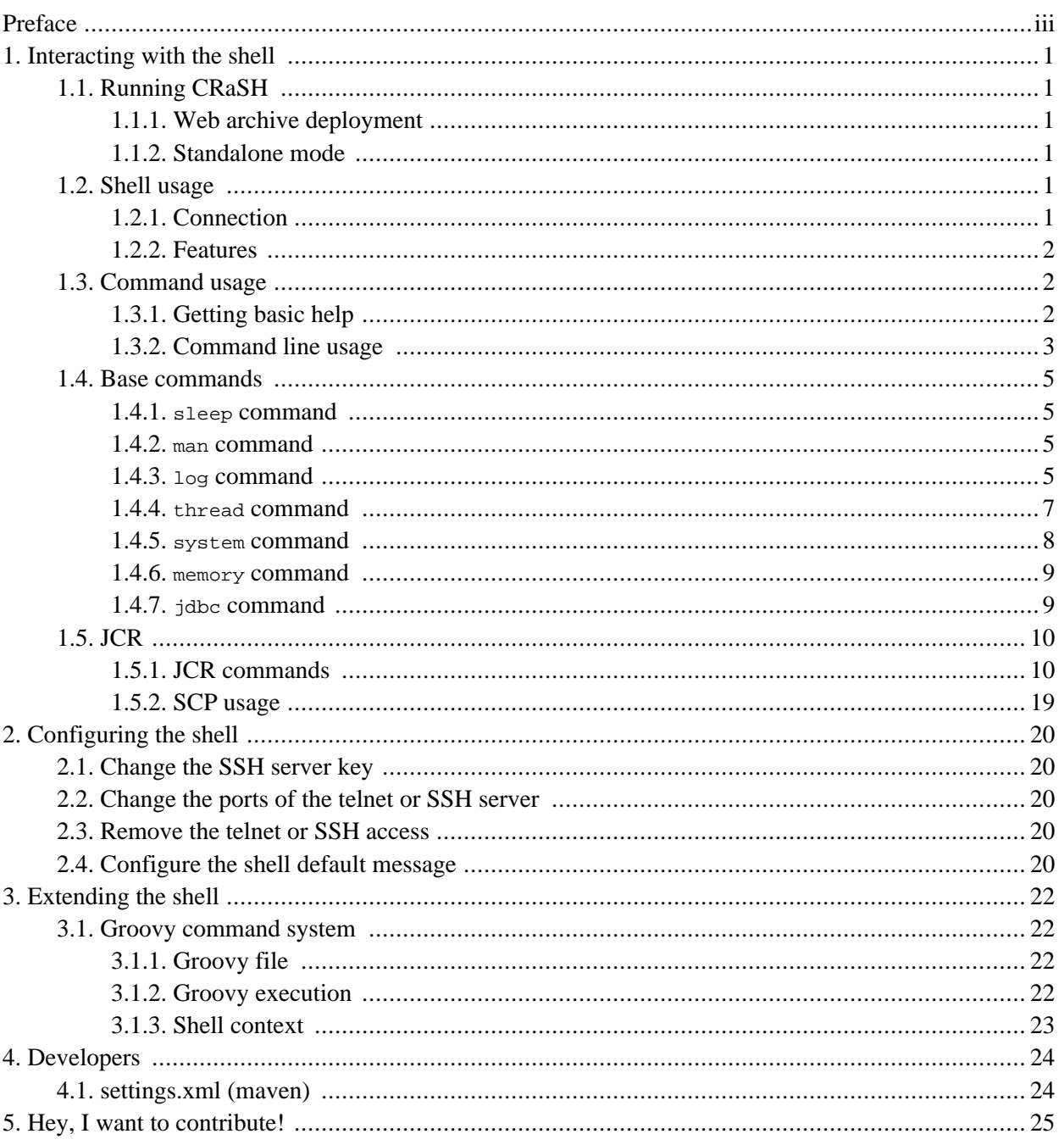

# <span id="page-2-0"></span>**Preface**

The Common Reusable SHell (CRaSH) deploys in a Java runtime and provides interactions with the JVM. Commands are written in Groovy and can be developped at runtime making the extension of the shell very easy with fast development cycle.

## <span id="page-3-1"></span><span id="page-3-0"></span>**Chapter 1. Interacting with the shell**

## **1.1. Running CRaSH**

<span id="page-3-2"></span>CRaSH provides has various ways to be started, it can even be easilty embedded.

## **1.1.1. Web archive deployment**

CRaSH can use a standard web archive to be deployed in a web container. The war file is used for its packaging capabilities and triggering the CRaSH life cycle start/stop. In this mode CRaSH has two packaging available:

- A core war file found under *deploy/core/crash.war* provides the base CRaSH functionnalities.
- A GateIn war file found under *deploy/gatein/crash.war* provides the additional JCR features but deploys only in a GateIn server (Tomcat or JBoss)

<span id="page-3-3"></span>You have to copy the crash.war in the appropriate server, regardless of the packaging you use.

## **1.1.2. Standalone mode**

The standalone mode allows you to run CRaSH from the command line. For this matter a few special jars are made available to you. Each jar adds a functionnality when it is added on the classpath, also each jar embeds its dependencies in order to save you the burden of having a long classpath

<span id="page-3-4"></span>to continue

## <span id="page-3-5"></span>**1.2. Shell usage**

## **1.2.1. Connection**

You need to connect using telnet, SSH to use the shell, there is a third special mode using the JVM input and output.

### **1.2.1.1. Telnet access**

Telnet connection is done on port 5000:

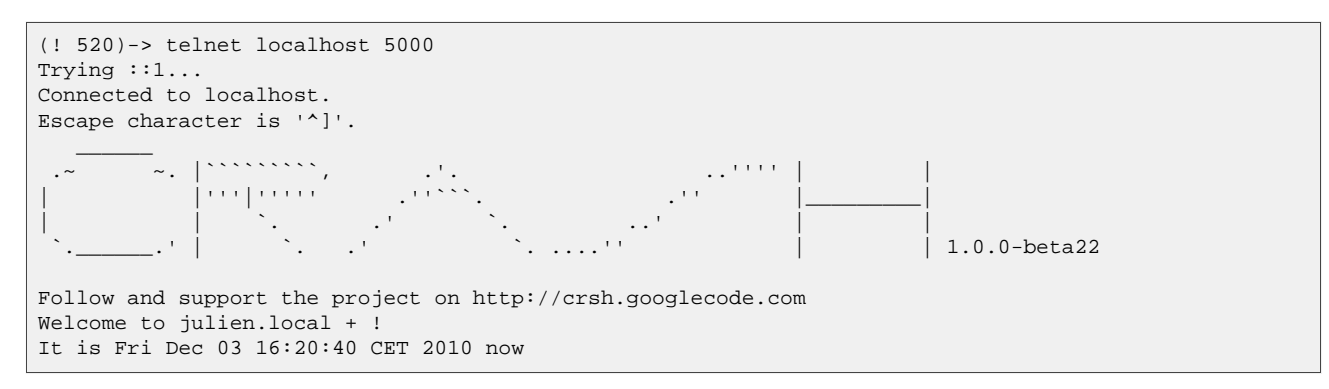

The bye command disconnect from the shell.

#### **1.2.1.2. SSH access**

SSH connection is done on port 2000 with the password **crash** :

```
juliens-macbook-pro:~ julien$ ssh -p 2000 -l root localhost
root@localhost's password:
CRaSH 1.0.0-beta22 (http://crsh.googlecode.com)
Welcome to juliens-macbook-pro.local!
It is Fri Jan 08 21:12:53 CET 2010 now.
\frac{9}{6}
```
The bye command disconnect from the shell.

#### **1.2.1.3. Native access**

<span id="page-4-0"></span>A third mode is available for standalone CRaSH usage because it uses the JVM native input and output. When you are using it, CRaSh will be available just after the JVM is launched.

### **1.2.2. Features**

- Line edition: the current line can be edited via left and right arrow keys
- History: the key up and key down enable history browsing
- Quoting: simple quotes or double quotes allow to insert blanks in command options and arguments, for instance *"old boy"* or *'old boy'*. One quote style can quote another, like *"ol' boy"*.
- <span id="page-4-1"></span>• Completion: an advanced completion system is available

## <span id="page-4-2"></span>**1.3. Command usage**

### **1.3.1. Getting basic help**

The help command will display the list of known commands by the shell.

```
[/]% help
% help
Try one of these commands with the -h or --help switch:
 cd changes the current node
 commit saves changes
 consume collects a set of nodes
 cp copy a node to another
 env display the term env
 exportworkspace Export a workspace on the file system (experimental)
 fail Fails
 help provides basic help
 importworkspace Import a workspace from the file system (experimental)
 invoke Invoke a static method
 log logging commands
 ls list the content of a node
 man format and display the on-line manual pages
 mixin mixin commands
 mv move a node
 node node commands<br>produce produce a set
               produce a set of nodes
 pwd print the current node path
```
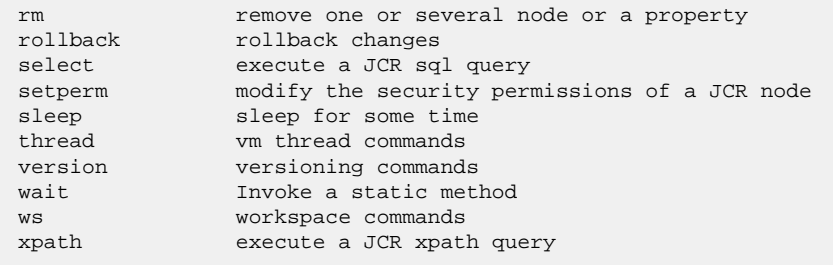

### <span id="page-5-0"></span>**1.3.2. Command line usage**

The basic CRaSH usage is like any shell, you just type a command with its options and arguments. However it is possible to compose commands and create powerful combinations.

#### **1.3.2.1. Basic command usage**

Typing the command followed by options and arguments will do the job

 $s$  ls / ...

#### **1.3.2.2. Command help display**

Any command help can be displayed by using the -h argument:

```
% ls -h
usage: ls [-h | --help] [-h | --help] [-d | --depth] path
  [-h | --help] command usage
  [-h | --help] command usage
  [-d | --depth] Print depth
  path the path of the node content to list
```
In addition of that, commands can have a complete manual that can be displayed thanks to the man command:

```
% man ls
NAME
        ls - list the content of a node
SYNOPSIS
        ls [-h \mid --help] [-h \mid --help] [-d \mid --depth] [-d \mid --depth] path
DESCRIPTION
        The 1s command displays the content of a node. By default it lists the content of the current node, however
        accepts a path argument that can be absolute or relative.
        [/]% ls
        /
        +-properties
         | +-jcr:primaryType: nt:unstructured
          | +-jcr:mixinTypes: [exo:owneable,exo:privilegeable]
          | +-exo:owner: '__system'
          | +-exo:permissions: [any read,*:/platform/administrators read,*:/platform/administrators add_node,*:/platform/administrators set_property,*:/platform/administrators remove]
        +-children
          | +-/workspace
          | +-/contents
          | +-/Users
          | +-/gadgets
         | +-/folder
PARAMETERS
        [-h \mid --he]Provides command usage
```

```
[-h \mid --help]Provides command usage
[-d] --depth]
    Print depth
path
    the path of the node content to list
```
#### **1.3.2.3. Advanced command usage**

A CRaSH command is able to consume and produce a stream of object, allowing complex interactions between commands where they can exchange stream of compatible objets. Most of the time, JCR nodes are the objects exchanged by the commands but any command is free to produce or consume any type.

By default a command that does not support this feature does not consumer or produce anything. Such commands usually inherits from the org.crsh.command.ClassCommand class that does not care about it. If you look at this class you will see it extends the the org.crsh.command.BaseCommand.

More advanced commands inherits from  $\sigma$ rg.crsh.command.BaseCommand class that specifies two generic types  $<<$  and  $<$   $P$   $>$ :

- $\bullet$  <c> is the type of the object that the command consumes
- $\bullet$   $\leq$   $\geq$  is the type of the object that the command produces

The command composition provides two operators:

- The pipe operator **|** allows to stream a command output stream to a command input stream
- The distribution operator **+** allows to distribute an input stream to several commands and to combine the output stream of several commands into a single stream.

#### **1.3.2.4. Connecting a** <void,Node> command to a <Node,Void> command through a pipe

#### **Example 1.1. Remove all nt:unstructed nodes**

% select \* from nt:unstructed | rm

#### **1.3.2.5. Connecting a** <void,Node> command to two <Node, Void> commands through a pipe

#### **Example 1.2. Update the security of all nt:unstructed nodes**

% select \* from nt:unstructured | setperm -i any -a read + setperm -i any -a write

#### **1.3.2.6. Connecting two <Void,Node> command to a <Node,Void> commands through a pipe**

#### **Example 1.3. Add the mixin mix:referenceable to any node of type nt:file or nt:folder**

% select \* from nt:file + select \* from nt:folder | addmixin mix:referenceable

#### **1.3.2.7. Mixed cases**

When a command does not consume a stream but is involved in a distribution it will not receive any stream but will be nevertheless invoked.

<span id="page-7-0"></span>Likewise when a command does not produce a stream but is involved in a distribution, it will not produce anything but will be nevertheless invoked.

## <span id="page-7-1"></span>**1.4. Base commands**

### **1.4.1. sleep command**

```
NAME
       sleep - sleep for some time
SYNOPSIS
       sleep [-h | --help] time
PARAMETERS
      [-h \mid --help]Provides command usage
       time
           Sleep time in seconds
```
## <span id="page-7-2"></span>**1.4.2. man command**

```
NAME
       man - format and display the on-line manual pages
SYNOPSIS
       man [-h | --help] command
PARAMETERS
       [-h \mid --help]Provides command usage
       command
           the command
```
### <span id="page-7-3"></span>**1.4.3. log command**

NAME log add - create one or several loggers SYNOPSIS log [-h | --help] add ... name

```
PARAMETERS
      [-h \mid --help]Provides command usage
       ... name
           The name of the logger
NAME
      log set - configures the level of one of several loggers
SYNOPSIS
       log [-h | --help] set [-l | --level] [-p | --plugin] ... name
DESCRIPTION
       The set command sets the level of a logger. One or several logger names can be specified as arguments
       and the -1 option specify the level among the trace, debug, info, warn and error levels. When no level is
       specified, the level is cleared and the level will be inherited from its ancestors.
       % logset -l trace foo
       % logset foo
       The logger name can be omitted and instead stream of logger can be consumed as it is a <Logger,Void> comm
       The following set the level warn on all the available loggers:
       % log ls | log set -l warn
PARAMETERS
      [-h \mid --help]Provides command usage
       [-1 \mid --level]The logger level to assign among {trace, debug, info, warn, error}
       [-p | --plugin]
           Force the plugin implementation to use
       ... name
           The name of the logger
NAME
       log send - send a message to a logger
SYNOPSIS
      log [-h | --help] send [-m | --message] [-l | --level] name
DESCRIPTION
       The send command log one or several loggers with a specified message. For instance the following imperson
       the javax.management.mbeanserver class and send a message on its own logger.
       #% log send -m hello javax.management.mbeanserver
       Send is a <Logger, Void> command, it can log messages to consumed log objects:
```

```
% log ls | log send -m hello -l warn
```

```
PARAMETERS
      [-h | --help]
           Provides command usage
       [-m | --message]
           The message to log
       [-1 \mid --level]The logger level to assign among {trace, debug, info, warn, error}
       name
           The name of the logger
```

```
NAME
       log info - display info about a logger
```
SYNOPSIS

```
log [-h | --help] info ... name
DESCRIPTION
       The loginfo command displays information about one or several loggers.
       % loginfo javax.management.modelmbean
       javax.management.modelmbean<INFO>
       The loginfo command is a <Logger,Void> command and it can consumed logger produced by the logls command:
       % logls -f javax.* | loginfo
       javax.management.mbeanserver<INFO>
       javax.management.modelmbean<INFO>
PARAMETERS
      [-h \mid --help]Provides command usage
       ... name
          The name of the logger
```

```
NAME
       log ls - list the available loggers
SYNOPSIS
       log [-h | --help] ls [-f | --filter]
DESCRIPTION
      The logls command list all the available loggers., for instance:
       % logls
       org.apache.catalina.core.ContainerBase.[Catalina].[localhost].[/].[default]
       org.apache.catalina.core.ContainerBase.[Catalina].[localhost].[/eXoGadgetServer].[concat]
       org.apache.catalina.core.ContainerBase.[Catalina].[localhost].[/dashboard].[jsp]
       ...
       The -f switch provides filtering with a Java regular expression
       % logls -f javax.*
       javax.management.mbeanserver
       javax.management.modelmbean
       The logls command is a <Void,Logger> command, therefore any logger produced can be consumed.
PARAMETERS
      [-h] [-he1p]Provides command usage
       [-f] --filter]
           A regular expressions used to filter the loggers
```
### <span id="page-9-0"></span>**1.4.4. thread command**

```
NAME
       thread stop - stop vm threads
SYNOPSIS
       thread [-h | --help] stop
DESCRIPTION
       Stop a VM thread, this method cannot be called as is and should be used with a pipe to consume a list of
PARAMETERS
       [-h \mid --help]Provides command usage
```

```
NAME
```

```
thread ls - list the vm threads
SYNOPSIS
       thread [-h \mid --help] ls [-n \mid --name] [-f \mid --filter] [-s \mid --state]PARAMETERS
       [-h] --help]
           Provides command usage
       [-n] --name]
           Retain the thread with the specified name
       [-f] --filter]
           Filter the threads with a regular expression on their name
       [-s] --state]
           Filter the threads by their status (new,runnable,blocked,waiting,timed_waiting,terminated)
```
#### <span id="page-10-0"></span>**1.4.5. system command**

```
NAME
       system get - get the vm system properties
SYNOPSIS
       system [-h | --help] get name
PARAMETERS
      [-h \mid --help]Provides command usage
       name
          The name of the property
```

```
NAME
      system remove - remove the vm system properties
SYNOPSIS
      system [-h | --help] remove name
PARAMETERS
      [-h] [-he1p]Provides command usage
      name
          The name of the property
```
NAME system set - set the vm system properties SYNOPSIS system [-h | --help] set name value PARAMETERS  $[-h \mid --help]$ Provides command usage name The name of the property value The value of the property

NAME

system ls - list the vm system properties

```
SYNOPSIS
       system [-h | --help] ls
PARAMETERS
       [-h \mid --help]Provides command usage
```
### <span id="page-11-0"></span>**1.4.6. memory command**

NAME

```
NAME
       memory gc - call garbage collector
SYNOPSIS
      memory [-h | --help] gc
PARAMETERS
      [-h | --help]
           Provides command usage
```

```
memory total - show total memory
SYNOPSIS
      memory [-h | --help] total [-u | --unit] [-d | --decimal]
PARAMETERS
      [-h | --help]
          Provides command usage
       [-u] --unit]
           The unit of the memory space size \{(B)yte, (0)ctet, (M)egaOctet, (G)igaOctet}
       [-d] --decimal]
          The number of decimal (default 0)
```

```
NAME
       memory free - show free memory
SYNOPSIS
       memory [-h \mid --help] free [-u \mid --unit] [-d \mid --decimal]PARAMETERS
       [-h | --help]
           Provides command usage
       [-u] --unit]
            The unit of the memory space size \{(B)\text{yte}, (O)\text{ctet}, (M)\text{egaOctet}, (G)\text{igaOctet}\}[-d] --decimal]
           The number of decimal (default 0)
```
### <span id="page-11-1"></span>**1.4.7. jdbc command**

```
NAME
       jdbc close - close the current connection
SYNOPSIS
       jdbc [-h | --help] close
PARAMETERS
      [-h | --help]
```
Provides command usage

```
NAME
       jdbc query - execute SQL query
SYNOPSIS
       jdbc [-h | --help] query ... sqlQuery
PARAMETERS
      [-h | --help]
           Provides command usage
       ... sqlQuery
           The query
```

```
NAME
       jdbc open - open connection from datasource
SYNOPSIS
       jdbc [-h | --help] open datasource
PARAMETERS
      [-h | --help]
           Provides command usage
       datasource
          The datasource
```

```
NAME
       jdbc connect - connect to database with JDBC connection string
SYNOPSIS
       jdbc [-h | --help] connect connectionString
PARAMETERS
      [-h] [-he1p]Provides command usage
       connectionString
          The connection string
```
## <span id="page-12-1"></span><span id="page-12-0"></span>**1.5. JCR**

## **1.5.1. JCR commands**

#### **1.5.1.1. ws command**

```
NAME
       ws login - login to a workspace
SYNOPSIS
       ws [-h | --help] login [-u | --username] [-p | --password] [-c | --container] workspaceName
DESCRIPTION
       This command login to a JCR workspace and establish a session with the repository.
       When you are connected the shell maintain a JCR session and allows you to interact with the session in a
       oriented fashion. The repository name must be specified and optionally you can specify a user name and pa
       have more privileges.
       % ws login -c portal portal-system
```

```
Connected to workspace portal-system
       % ws login -c portal -u root -p gtn portal-system
       Connected to workspace portal-system
PARAMETERS
      [-h | --help]
           Provides command usage
       [-u | --username]
           The user name
       [-p | --password]
           The user password
       [-c | --container]
           The portal container name (eXo JCR specific)
       workspaceName
          The name of the workspace to connect to
NAME
       ws logout - logout from a workspace
SYNOPSIS
```

```
ws [-h | --help] logout
DESCRIPTION
      This command logout from the currently connected JCR workspace
PARAMETERS
      [-h | --help]
           Provides command usage
```
#### **1.5.1.2. cd command**

```
NAME
       cd - changes the current node
SYNOPSIS
      cd [-h | --help] path
DESCRIPTION
       The cd command changes the current node path. The command used with no argument changes to the root
      node. A relative or absolute path argument can be provided to specify a new current node path.
       [/]% cd /gadgets
       [/gadgets]% cd /gadgets
       [/gadgets]% cd
       [/]%
PARAMETERS
      [-h | --help]
           Provides command usage
       path
           The new path that will change the current node navigation
```
#### **1.5.1.3. pwd command**

```
NAME
       pwd - print the current node path
SYNOPSIS
      pwd [-h | --help]
```

```
DESCRIPTION
       The pwd command prints the current node path, the current node is produced by this command.
       [/gadgets]% pwd
       /gadgets
PARAMETERS
      [-h | --help]
          Provides command usage
```
#### **1.5.1.4. ls command**

```
NAME
       ls - list the content of a node
SYNOPSIS
       ls [-h | --help] [-d | --depth] path
DESCRIPTION
       The ls command displays the content of a node. By default it lists the content of the current node, howev
       accepts a path argument that can be absolute or relative.
       [/]% ls
        /
        +-properties
         | +-jcr:primaryType: nt:unstructured
         | +-jcr:mixinTypes: [exo:owneable,exo:privilegeable]
         | +-exo:owner: '__system'
        | +-exo:permissions: [any read,*:/platform/administrators read,*:/platform/administrators add_node,*:/platform/administrators set_property,*:/platform/administrators remove]
        +-children
         | +-/workspace
         | +-/contents
         | +-/Users
         | +-/gadgets
        | +-/folder
PARAMETERS
       [-h | --help]
            Provides command usage
       [-d] --depth]The depth of the printed tree
       path
            The path of the node content to list
```
#### **1.5.1.5. cp command**

```
NAME
       cp - copy a node to another
SYNOPSIS
       cp [-h | --help] source target
DESCRIPTION
       The cp command copies a node to a target location in the JCR tree.
       [/registry]% cp foo bar
PARAMETERS
      [-h \mid --help]Provides command usage
       source
           The path of the source node to copy
       target
           The path of the target node to be copied
```
#### **1.5.1.6. mv command**

```
NAME
       mv - move a node
SYNOPSIS
       mv [-h | --help] source target
DESCRIPTION
       The mv command can move a node to a target location in the JCR tree. It can be used also to rename a node
       command is a <Node,Node> command consuming a stream of node to move them and producing nodes that were mo
       [/registry]% mv Registry Registry2
PARAMETERS
       [-h \mid --help]Provides command usage
       source
          The path of the source node to move, absolute or relative
       target
          The destination path absolute or relative
```
#### **1.5.1.7. rm command**

```
NAME
       rm - remove one or several node or a property
SYNOPSIS
       rm [-h | --help] ... paths
DESCRIPTION
       The rm command removes a node or property specified by its path either absolute or relative. This operati
       is executed against the JCR session, meaning that it will not be effective until it is commited to the JO
       [/]% rm foo
      Node /foo removed
       It is possible to specify several nodes.
      [/]% rm foo bar
       Node /foo /bar removed
       rm is a <Node,Void> command removing all the consumed nodes.
PARAMETERS
      [-h | --help]
           Provides command usage
       ... paths
           The paths of the node to remove
```
#### **1.5.1.8. node command**

```
NAME
       node add - creates one or several nodes
SYNOPSIS
      node [-h | --help] add [-t | --type] ... paths
DESCRIPTION
       The addnode command creates one or several nodes. The command takes at least one node as argument, but it
       take more. Each path can be either absolute or relative, relative path creates nodes relative to the curr
       By default the node type is the default repository node type, but the option -t can be used to specify an
       [/registry]% addnode foo
       Node /foo created
```
[/registry]% addnode -t nt:file bar juu Node /bar /juu created The addnode command is a <Void,Node> command that produces all the nodes that were created. PARAMETERS [-h | --help] Provides command usage  $[-t]$   $-type]$ The name of the primary node type to create. ... paths The paths of the new node to be created, the paths can either be absolute or relative.

NAME node set - set a property on the current node SYNOPSIS node [-h | --help] set [-t | --type] propertyName propertyValue DESCRIPTION The set command updates the property of a node. Create or destroy property foo with the value bar on the root node: [/]% set foo bar Property created Update the existing foo property: [/]% set foo juu When a property is created and does not have a property descriptor that constraint its type, you can spec with the -t option [/]% set -t LONG long\_property 3 Remove a property [/]% set foo set is a <Node,Void> command updating the property of the consumed node stream. PARAMETERS  $[-h \mid --help]$ Provides command usage  $[-t]$  --type] The property type to use when it cannot be inferred propertyName The name of the property to alter propertyValue The new value of the property

NAME node import - imports a node from an nt file SYNOPSIS node [-h | --help] import source target DESCRIPTION Imports a node from an nt:file node located in the workspace: [/]% importnode /gadgets.xml / Node imported

PARAMETERS

```
[-h \mid --help]Provides command usage
source
    The path of the imported nt:file node
target
    The path of the parent imported node
```

```
NAME
       node export - export a node to an nt file
SYNOPSIS
      node [-h | --help] export source target
DESCRIPTION
      Exports a node as an nt file in the same workspace:
      [/]% node export gadgets /gadgets.xml
       The node has been exported
PARAMETERS
      [-h | --help]
          Provides command usage
      source
          The path of the exported node
       target
          The path of the exported nt:file node
```
#### **1.5.1.9. mixin command**

```
NAME
      mixin add - add a mixin to one or several nodes
SYNOPSIS
      mixin [-h | --help] add mixin ... paths
DESCRIPTION
       The add command addds a mixin to one or several nodes, this command is a <Node,Void> command, and can
       add a mixin from an incoming node stream, for instance:
       [/]% select * from mynode | mixin add mix:versionable
PARAMETERS
      [-h | --help]
           Provides command usage
       mixin
          the mixin name to add
       ... paths
           the paths of the node receiving the mixin
NAME
       mixin remove - removes a mixin from one or several nodes
```

```
SYNOPSIS
       mixin [-h | --help] remove ... paths
```
DESCRIPTION

The remove command removes a mixin from one or several nodes, this command is a <Node,Void> command, and remove a mixin from an incoming node stream, for instance:

[/]% select \* from mynode | mixin remove mix:versionable

```
PARAMETERS
       [-h \mid --help]Provides command usage
       ... paths
           the paths of the node receiving the mixin
```
**1.5.1.10. select command**

```
NAME
       select - execute a JCR sql query
SYNOPSIS
       select [-h | --help] [-o | --offset] [-l | --limit] [-a | --all] ... query
DESCRIPTION
       Queries in SQL format are possible via the ##select## command. You can write a query with the same syntax
       by the specification and add options to control the number of results returned. By default the number of
       to 5 results:
       [/]% select * from nt:base
       The query matched 1114 nodes
        + -| +-properties
           | | +-jcr:primaryType: nt:unstructured
           | | +-jcr:mixinTypes: [exo:owneable,exo:privilegeable]
           | | +-exo:owner: '__system'
        | | +-exo:permissions: [any read,*:/platform/administrators read,*:/platform/administrators add_node,*:/platform/administratorsset_property,*:/platform/administrators remove]
       +-/workspace
        | +-properties
           | | +-jcr:primaryType: mop:workspace
        | | +-jcr:uuid: 'a69f226ec0a80002007ca83e5845cdac'
        ...
       Display 20 nodes from the offset 10:
       [/]% select * from nt:base -o 10 -l 20
       The query matched 1114 nodes
        ...
       It is possible also to remove the limit of displayed nodes with the -a option (you should use this option
       [/]% select * from nt:base -a
       The query matched 1114 nodes
       ...
       select is a <Void,Node> command producing all the matched nodes.
PARAMETERS
       [-h \mid --help]Provides command usage
       [-o] --offset]
            The offset of the first node to display
       [-1] --limitThe number of nodes displayed, by default this value is equals to 5
       [-a] --all]Display all the results by ignoring the limit argument, this should be used with care for large result
       ... query
           The query, as is
```
#### **1.5.1.11. xpath command**

```
NAME
       xpath - execute a JCR xpath query
SYNOPSIS
```

```
xpath [-h | --help] [-o | --offset] [-l | --limit] [-a | --all] query
DESCRIPTION
       Executes a JCR query with the xpath dialect, by default results are limited to 5.All results matched by t
PARAMETERS
       [-h \mid --help]Provides command usage
       [-o] --offset]
           The offset of the first node to display
       [-1] --limitThe number of nodes displayed, by default this value is equals to 5
       [-a \mid --a]]
           Display all the results by ignoring the limit argument, this should be used with care for large result
       query
           The query
```
#### **1.5.1.12. commit command**

```
NAME
       commit - saves changes
SYNOPSIS
       commit [-h | --help] path
DESCRIPTION
       Saves the changes done to the current session. A node can be provided to save the state of the
       this nodes and its descendants only.
PARAMETERS
      [-h \mid --help]Provides command usage
       path
           The path of the node to commit
```
#### **1.5.1.13. rollback command**

```
NAME
       rollback - rollback changes
SYNOPSIS
       rollback [-h | --help] path
DESCRIPTION
       Rollbacks the changes of the current session. A node can be provided to rollback the state of the
       this nodes and its descendants only.
PARAMETERS
      [-h \mid --help]Provides command usage
       path
          the path to rollback
```
#### **1.5.1.14. version command**

```
NAME
      version checkin - checkin a node
SYNOPSIS
      version [-h | --help] checkin path
```

```
DESCRIPTION
      Perform a node checkin
PARAMETERS
      [-h] [-he1p]Provides command usage
      path
```
The node path to checkin

**NAME** version checkout - checkout a node SYNOPSIS version [-h | --help] checkout path DESCRIPTION Perform a node checkout PARAMETERS [-h | --help] Provides command usage path The node path to checkout

#### **1.5.1.15. setperm command**

```
NAME
       setperm - modify the security permissions of a JCR node
SYNOPSIS
       setperm [-h | --help] [-i | --identity] [-a | --add] [-r | --remove] ... paths
DESCRIPTION
       The setperm commands configures the security of a node based on (see eXo JCR access control at
       http://wiki.exoplatform.com/xwiki/bin/view/JCR/Access%20Control). When a node is protected by access cont
       mixin named exo:privilegeable that contains a exo:permissions property, for instance:
       [/production]% ls
       /production
       +-properties
         | +-jcr:primaryType: nt:unstructured
         | +-jcr:mixinTypes: [exo:privilegeable]
        | +-exo:permissions: [*:/platform/administrators read,*:/platform/administrators add_node,*:/platform/administrators set_property,*:/platform/administrators remove]
       +-children
         | +-/production/app:gadgets
         | +-/production/app:applications
        | +-/production/mop:workspace
       You can alter the node permission list with the setperm command:
       [/production]% setperm -i *:/platform/mygroup -a read -a add_node /
       Node /production updated to [read,add_node]
       You can also remove a permission by using the -r option.
       [/production]% setperm -i *:/platform/mygroup -r add_node /
       Node /production updated to [read]
       The setperm command will add automatically the exo:privilegeable mixin on the node when it is missing. The set
       a <Node,Void> command altering the security of the consumed node stream.
PARAMETERS
       [-h \mid --help]Provides command usage
       [-i] --identity]
           the identity
```

```
[-a] --add]the permissions to use
[-r \mid --remove]the permissions to remove
... paths
    The node path list to secure
```
## <span id="page-21-0"></span>**1.5.2. SCP usage**

Secure copy can be used to import or export content. The username/password prompted by the SSH server will be used for authentication against the repository when the import or the export is performed.

### **1.5.2.1. Export a JCR node**

The following command will export the node */gadgets* in the repository *portal-system* of the portal container *portal*:

scp -P 2000 root@localhost:portal:portal-system:/production/app:gadgets gadgets.xml

The node will be exported as *app\_gadgets.xml*.

Note that the portal container name is used for GateIn. If you do omit it, then the root container will be used.

#### **1.5.2.2. Import a JCR node**

The following command will reimport the node:

scp -P 2000 gadgets.xml root@localhost:portal:portal-system:/production/

The exported file format use the JCR system view. You can get more information about that in the JCR specification.

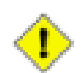

### **Caution**

The SCP feature is experimental

# <span id="page-22-0"></span>**Chapter 2. Configuring the shell**

CRaSH can be configured by tweaking various files of the CRaSH web archive

- *WEB-INF/crash/crash.properties*
- *WEB-INF/crash/commands/base/login.groovy*
- *WEB-INF/crash/commands/jcr/login.groovy*

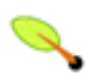

### **Note**

Configuration happens via the CRaSH war file and can be overriden from the JVM system properties by using the same property name.

## <span id="page-22-1"></span>**2.1. Change the SSH server key**

The key can be changed by replacing the file *WEB-INF/sshd/hostkey.pem*. Alternatively you can configure the server to use an external file by using the *crash.ssh.keypath* parameter in the *crash.properties*. Uncomment the corresponding property and change the path to the key file.

<span id="page-22-2"></span>#crash.ssh.keypath=/path/to/the/key/file

## **2.2. Change the ports of the telnet or SSH server**

The ports of the server are parameterized by the *crash.ssh.port* and *crash.telnet.port* parameters in the *crash.properties* file

```
# SSH configuration
crash.ssh.port=2000
```

```
# Telnet configuration
crash.telnet.port=5000
```
## **2.3. Remove the telnet or SSH access**

- to remove the telnet access, remove the jar file in the *WEB-INF/lib/crsh.shell.telnet-1.0.0-beta22.jar* .
- <span id="page-22-4"></span>• to remove the SSH access, remove the jar file in the *WEB-INF/lib/crsh.shell.ssh-1.0.0-beta22.jar* .

## **2.4. Configure the shell default message**

The *login.groovy* file contains two closures that are evaluated each time a message is required

• The prompt closure returns the prompt message

• The welcome closure returns the welcome message

Those closure can be customized to return different messages.

# <span id="page-24-1"></span><span id="page-24-0"></span>**Chapter 3. Extending the shell**

## **3.1. Groovy command system**

<span id="page-24-2"></span>The shell command system is based on the [Groovy](http://groovy.codehaus.org/) language and can easily be extended.

## **3.1.1. Groovy file**

Each command has a corresponding Groovy file that contains a command class that will be invoked by the shell. The files are located in the */WEB-INF/crash/commands* directory and new files can be added here.

New commands can directly be placed in the commands dirctory however they can also be placed in a sub directory of the command directory, which is useful to group commands of the same kind.

<span id="page-24-3"></span>In addition of that there are two special files called *login.groovy* and *logout.groovy* that are executed upon login and logout of a user. They are useful to setup and cleanup things related to the current user session.

## **3.1.2. Groovy execution**

When the user types a command in the sell, the command line is parsed by the *cmdline* framework and injected in the command class. Previously the *args4j* framework was used but this framework does not support natively code completion and could not be extended to support it. The support of command line completion is the main motivation of the development of such a framework. To learn more, the best is to study the existing commands as the framework is quite easy to use, the following features are supported:

- Annotation based framework
- Provide accurate contextual code completion
- Support sub commands (? la git like "git add") for grouping commands of the same kind inside the same class as methods
- Advanced support for usage and manual

A simple example, the sleep 1 command pauses the shell for one second, let's briefly study its code:

```
class sleep extends CRaSHCommand {
 @Usage("sleep for some time")
 @Command
 Object main(@Usage("Sleep time in seconds") @Argument int time) throws ScriptException {
   if (time < 0)
     throw new ScriptException("Cannot provide negative time value $time");
   Thread.sleep(time * 1000);
   return null;
 }
}
```
The @Usage annotation gives short information about the command itself, another annotation is available for documenting more formally the command: @Man but it is not used in this example.

The @Command tags the main(...) method as a command method. Any number of method can be tagged as such, providing a convenient way to pack commands of the same kind. By default the *main* is a special convention indicating that executing the command should not require to explicitely use the main.

<span id="page-25-0"></span>The @Argument annotation describes the command unique argument that is the time to sleep. The same @Usage annotation is used again to describe briefly the argument. Again it could be possible to use the @Man annotation.

## **3.1.3. Shell context**

A command is a Groovy object and it can access or use the contextual variables. A few variables are maintained by the shell and should be considered with caution. The shell also provides a few functions that can be used, those functions defined in *login.groovy*

# <span id="page-26-1"></span><span id="page-26-0"></span>**Chapter 4. Developers**

## **4.1. settings.xml (maven)**

Crash system properties :

```
<properties>
 <crsh.deploy.directory>/path/to/webapp/directory</crsh.deploy.directory>
 <crsh.appengine.sdk>/path/to/appengine/sdk</crsh.appengine.sdk>
</properties>
```
# <span id="page-27-0"></span>**Chapter 5. Hey, I want to contribute!**

Drop me an email (see my @ on www.julienviet.com), any kind of help is welcome.